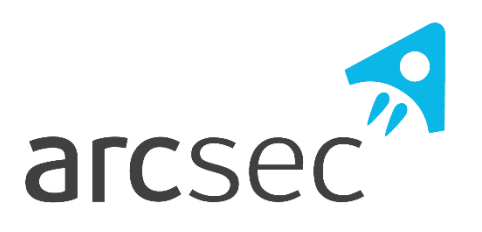

# DATA INTERFACE CONTROL DOCUMENT

# TWINKLE STAR TRACKER

#### **Release information**

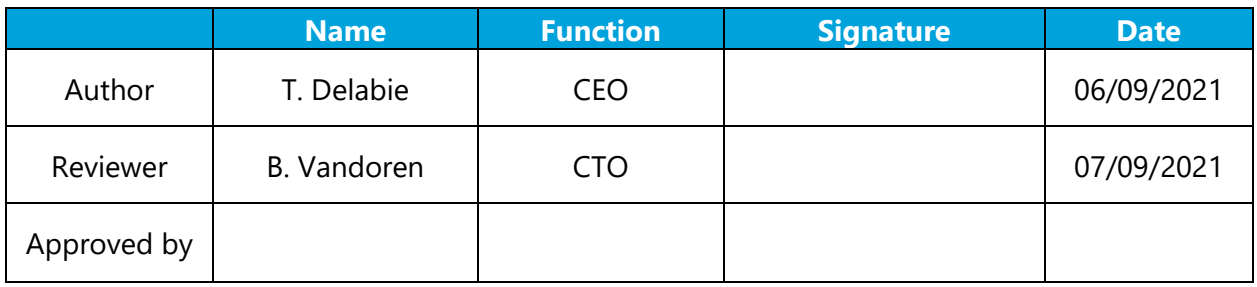

arcsec NV, Belgium arcsec Proprietary Information. Unauthorised distribution, dissemination or disclosure not allowed.

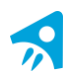

#### **Version Control**

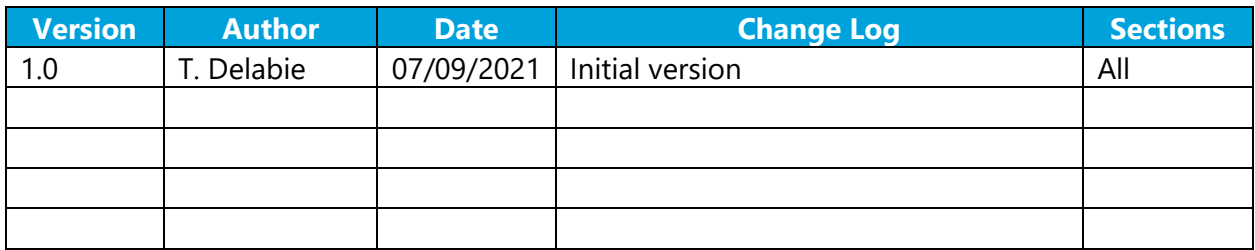

#### **Applicable Documents**

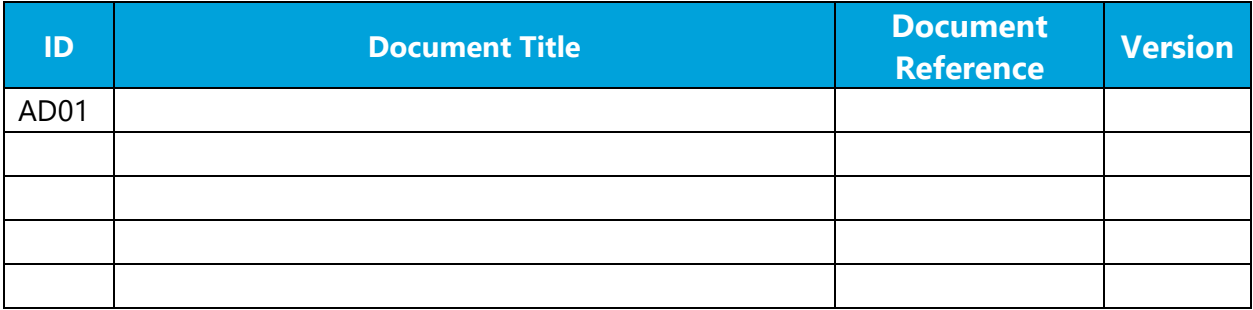

#### **Reference Documents**

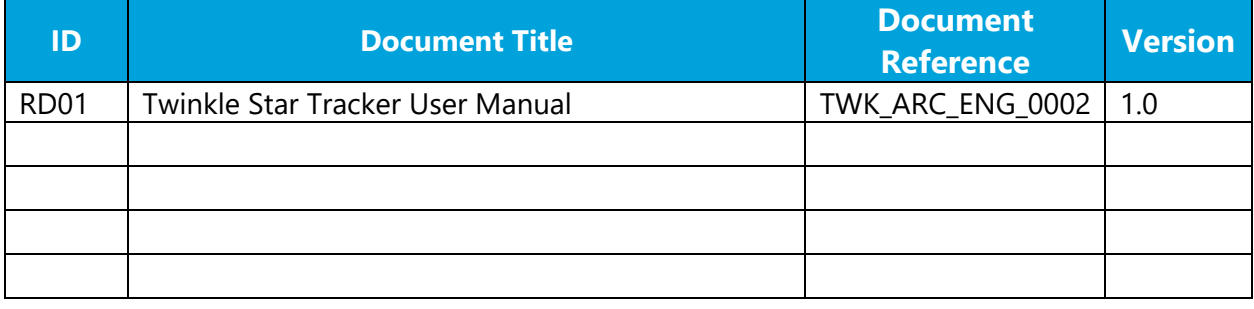

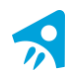

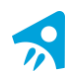

## **Table of contents**

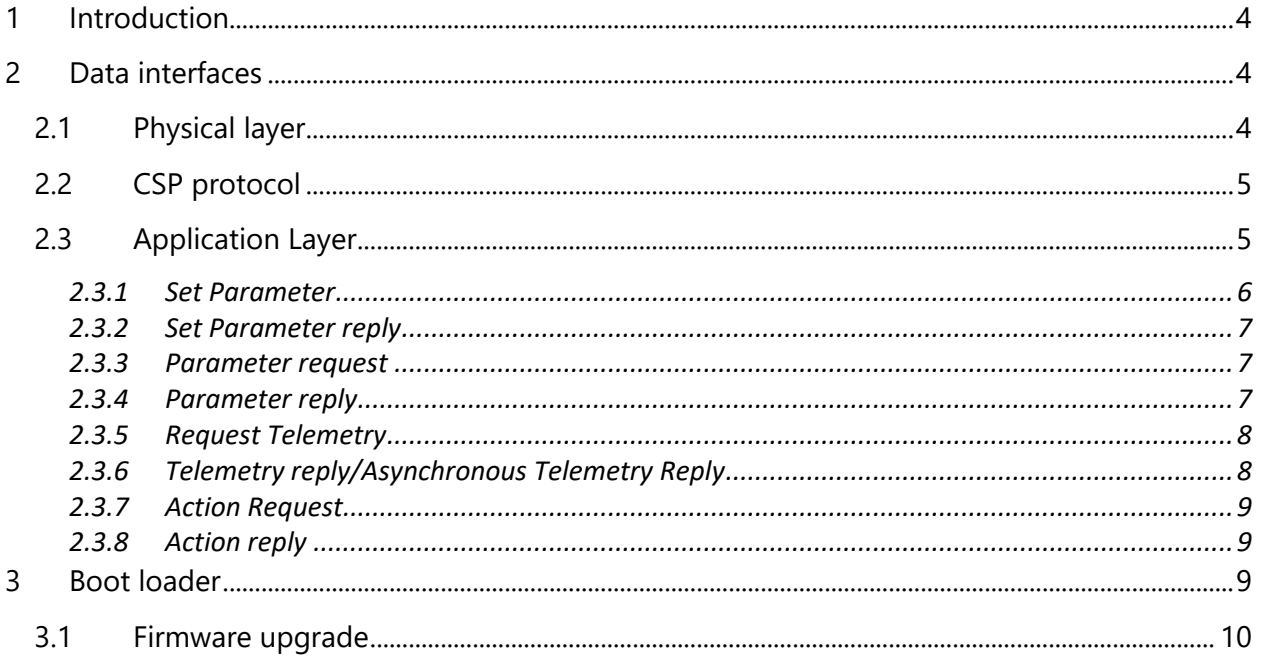

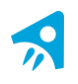

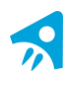

# <span id="page-3-0"></span>**1 Introduction**

This document describes the data interfaces of the Twinkle star tracker. The Twinkle star tracker is a high accuracy, extremely compact star tracker that fits within CubeSat dimensions, but is also suitable for larger satellites. It delivers arc second range pointing knowledge with a minimal strain on the power, volume and mass budget.

### <span id="page-3-1"></span>**2 Data interfaces**

The different layers of the data interface are described below.

#### <span id="page-3-2"></span>*2.1 Physical layer*

The star tracker uses an RS485 interface. A 120 ohm termination resistor is installed on the star tracker. This can be adapted on request.

The communication parameters are:

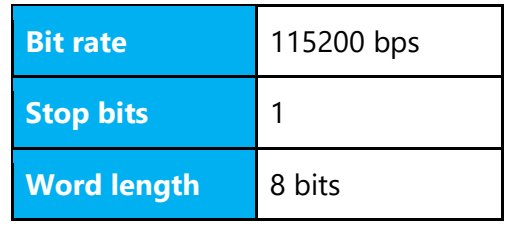

The bit rate can be increased up to 2Mbit/s. This can speed up the download of partial images. The bit rate is configured during manufacturing. To discuss other communication parameters, please contact us.

The RS485 interface uses a separate up and downlink pair.

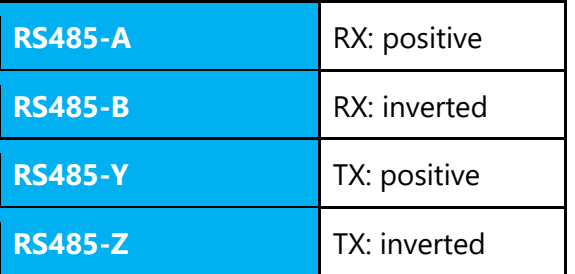

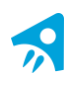

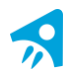

We recommend to not share the RS485 bus with other devices.

#### <span id="page-4-0"></span>*2.2 CSP protocol*

The star tracker uses the CSP Kiss protocol to communicate with the satellite bus.

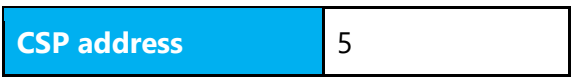

The CSP address can be changed during manufacturing.

The star tracker implements the standard CSP ping and CSP functionality. Other functionality such as memory and process information is not available.

The star tracker communication protocol is implemented with the following parameters.

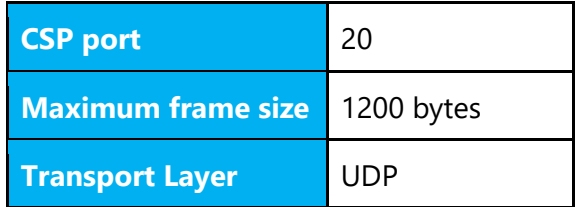

#### <span id="page-4-1"></span>*2.3 Application Layer*

This section describes what goes in the variable length body of the UDP CSP frame.

There are three categories:

- 1. Parameters: This is usually a setting that you want to load each time you start the star tracker. An example is the exposure time of the star tracker. You can consider this a type of configuration of the star tracker. Parameters only go one way from the platform to the star tracker. The star tracker only confirms if it could accept the parameter or not.
- 2. Actions: These perform an action on the star tracker. To change the time on the star tracker or download a part of the image for example, you need to execute an action. An action can send values from the star tracker to the OBC. For each action, the star tracker returns an action reply. An action reply can also include several values.
- 3. Telemetry: Several types of telemetry are generated on the star tracker. The one that will be used most in nominal operations is probably the star tracker solution, but also other housekeeping data (like temperatures) can be requested. A telemetry value is always time stamped at the time it was generated.

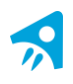

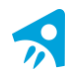

By default, the star tracker works in a synchronous mode. For each frame that is sent to the star tracker, a single frame is returned. As a result, the platform must always poll the star tracker for new data. For many situations this works fine and eases the implementation on the platform.

If you want to have the lowest possible latency between telemetry generation and acceptance by the platform (and want to avoid polling the star tracker at a high frequency), you can 'subscribe' to a telemetry. At this point the star tracker will send the telemetry data without request. If several star trackers are on the same RS485 bus, avoiding collisions and data corruption can be difficult in such a setup.

In total 9 different type of frames exist.

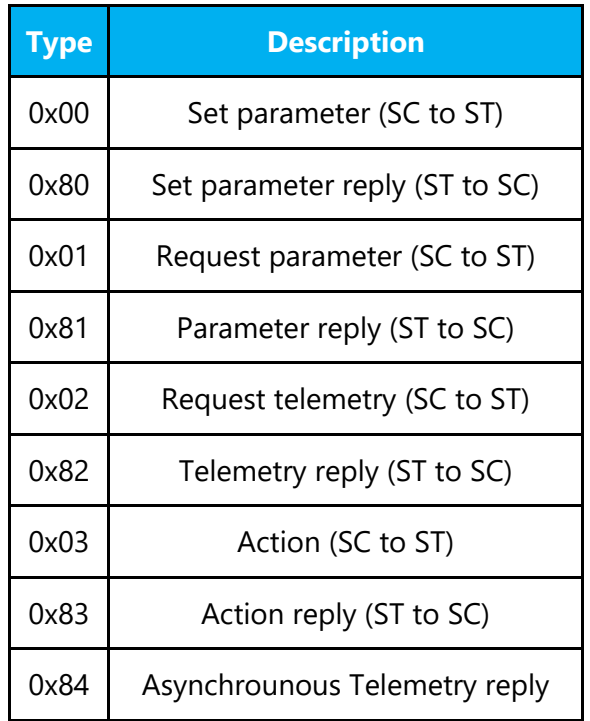

In the following sections the different types of frames are described.

#### <span id="page-5-0"></span>*2.3.1 Set Parameter*

The 'set parameter' telecommand sets a parameter on the star tracker. The id is the id of the parameter. Parameter data is a variable length field and depends of the type of parameter.

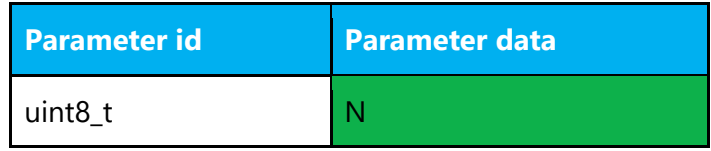

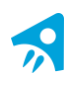

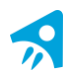

The parameter data is described in RD1.

The parameters are only available in run mode and not in bootloader mode.

#### <span id="page-6-0"></span>*2.3.2 Set Parameter reply*

The star tracker replies to the set parameter command with a 'set parameter reply'. It contains the parameter\_id of the set parameter and a result code.

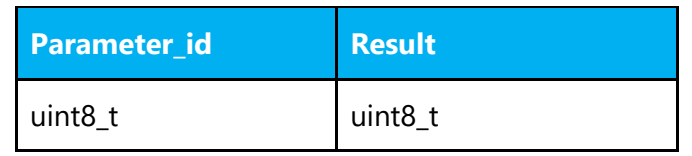

The parameter id is the same as described in the TMTC table.

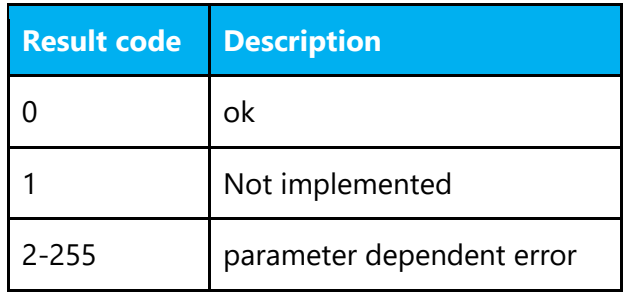

#### <span id="page-6-1"></span>*2.3.3 Parameter request*

This is used to request a parameter

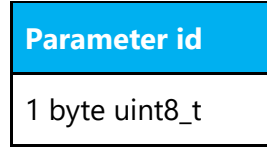

The parameter id is described in the TMTC table.

#### <span id="page-6-2"></span>*2.3.4 Parameter reply*

Parameter reply is the response of the star tracker to a requested parameter. The parameter data has the same data structure as the corresponding set parameter data.

The parameter id is described in the TMTC table.

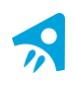

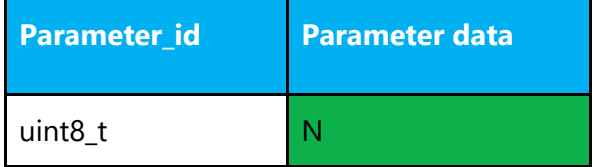

#### <span id="page-7-0"></span>*2.3.5 Request Telemetry*

Request a telemetry from the star tracker.

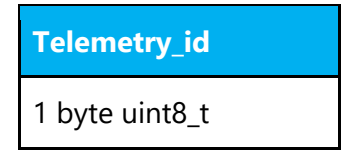

The available telemetries are listed in RD1

#### <span id="page-7-1"></span>*2.3.6 Telemetry reply/Asynchronous Telemetry Reply*

Telemetry reply is the response of the star tracker to a telemetry request. The telemetry id is the id of the requested telemetry. Ticks contains an internal counter when the telemetry was generated. TS contains a timestamp when the telemetry was generated. TS is a unix time in microseconds. Both ticks and TS correspond to the generated timestamp of the data and not the timestamp of the communication.

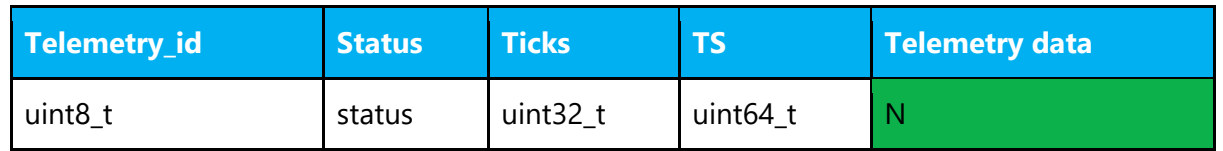

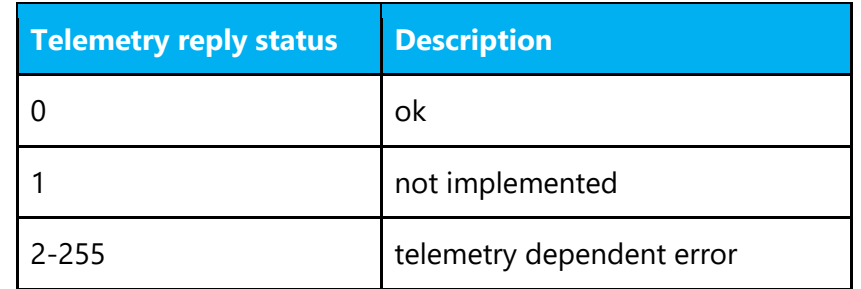

A telemetry reply can be generated either by a 'Request Telemetry' command or by setting the subscription parameter. In the first case it will use the id 0x82. In the second case it will use the id 0x84. This id can be used to distinguish between synchronous and asynchronous communication.

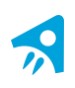

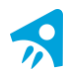

#### <span id="page-8-0"></span>*2.3.7 Action Request*

An action request results in an immediate action of the star tracker (e.g. reboot, frame request etc).

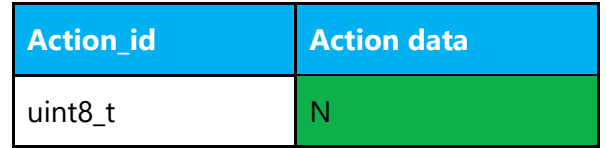

RD1 describes which actions are available in Boot and Run mode.

The action data fields are described in an external machine-readable document.

#### <span id="page-8-1"></span>*2.3.8 Action reply*

The action reply contains the id of the action, a result code and, optionally, some response data.

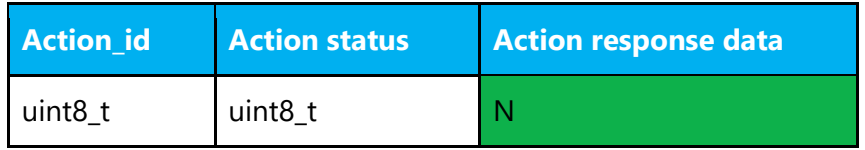

The action reply uses the same id as the action request.

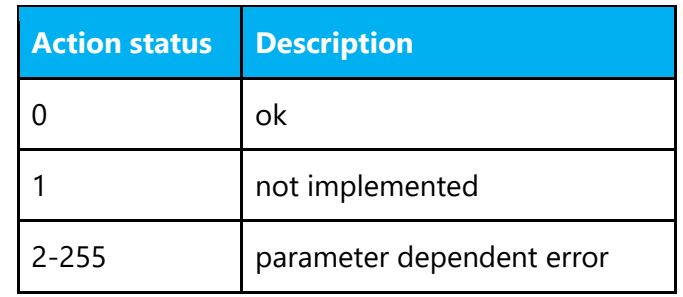

The action response data fields are described in an external machine-readable document.

# <span id="page-8-2"></span>**3 Boot loader**

The star trackers boots in a bootloader mode. The bootloader provides the following functionality

- Boot the primary or secondary main star tracker firmware
- Read the star tracker firmware
- Checksum the star tracker firmware
- Erase part the flash memory
- Write part the flash memory

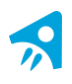

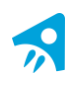

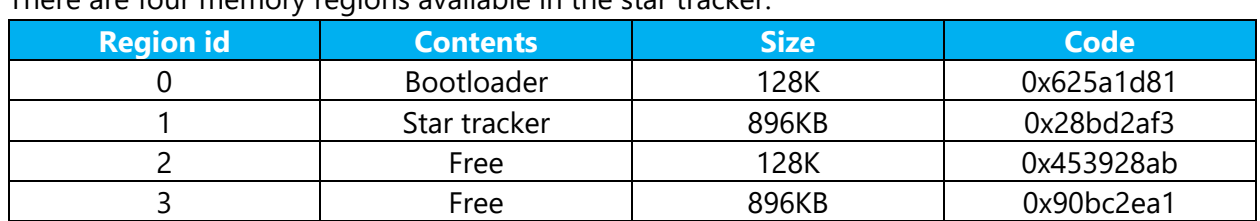

There are four memory regions available in the star tracker:

To erase or write to a region, the region must first be unlocked. The unlock codes are listed in the table. We recommend to use the unlock codes to implement extra safety on the platform software to avoid accidental change of the firmware software.

In normal operations, you only have to use the bootloader to boot the star tracker image (region 1). This can be done using the boot command.

#### <span id="page-9-0"></span>*3.1 Firmware upgrade*

We recommend implementing the other features of the bootloader on the OBC. This allows you to reprogram the star tracker in case of an issue in orbit.

To upgrade the firmware, the following sequence needs to be followed:

- 1. Unlock the region
- 2. Erase the region
- 3. Upload the new firmware
- 4. Verify the checksum of the firmware

It is also possible to reprogram the bootloader itself. Warning: If a problem occurs during the upgrade, the unit can be in an irrecoverable state.

A firmware image is linked to a certain region. It is not possible to use a firmware in a different region.

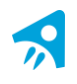